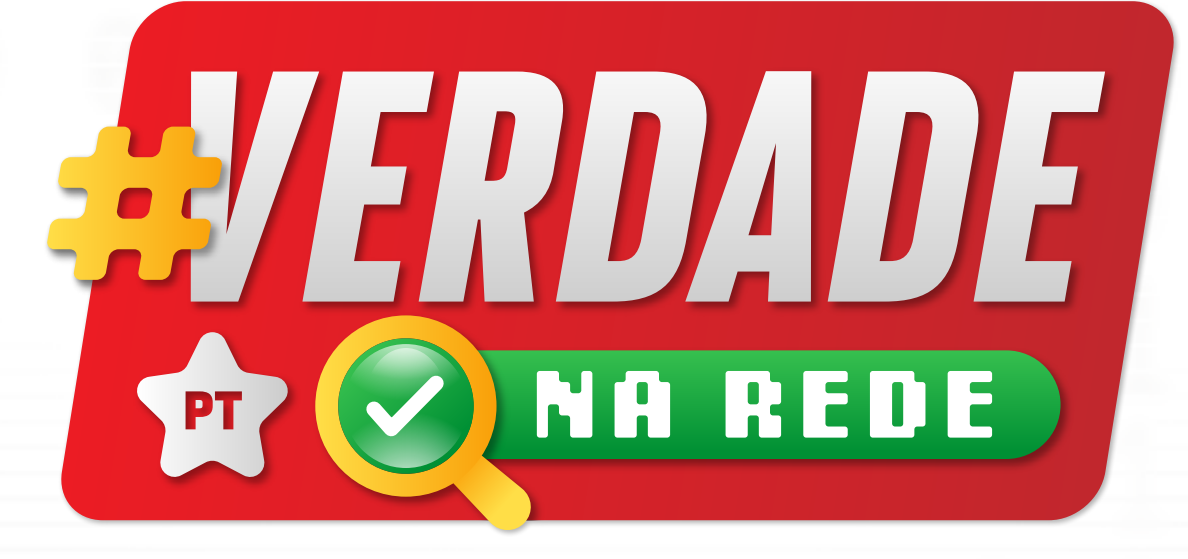

# Como combater as fake news nas redes sociais

# AS MENTIRAS NÃO PODEM VENCER A DEMOCRACIA

Combater notícias falsas é fundamental para que

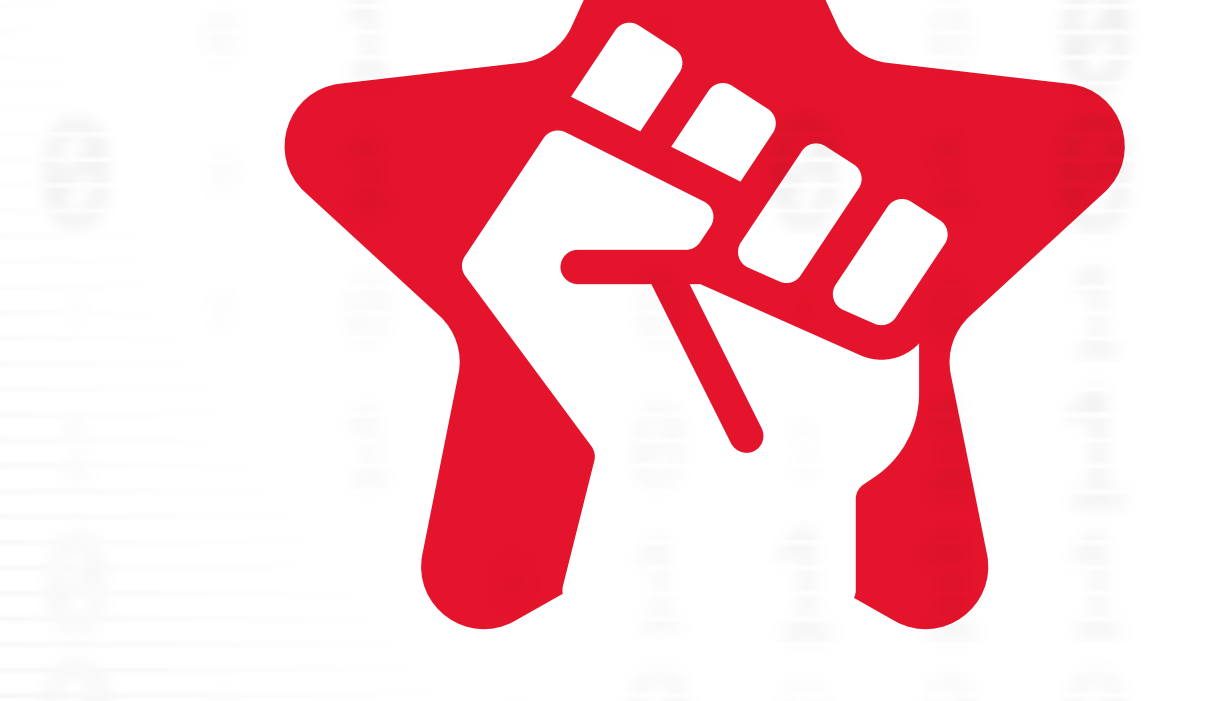

tenhamos um real **Estado Democrático de Direito**.

Aqui vão algumas dicas para lutarmos em conjunto contra a desinformação!

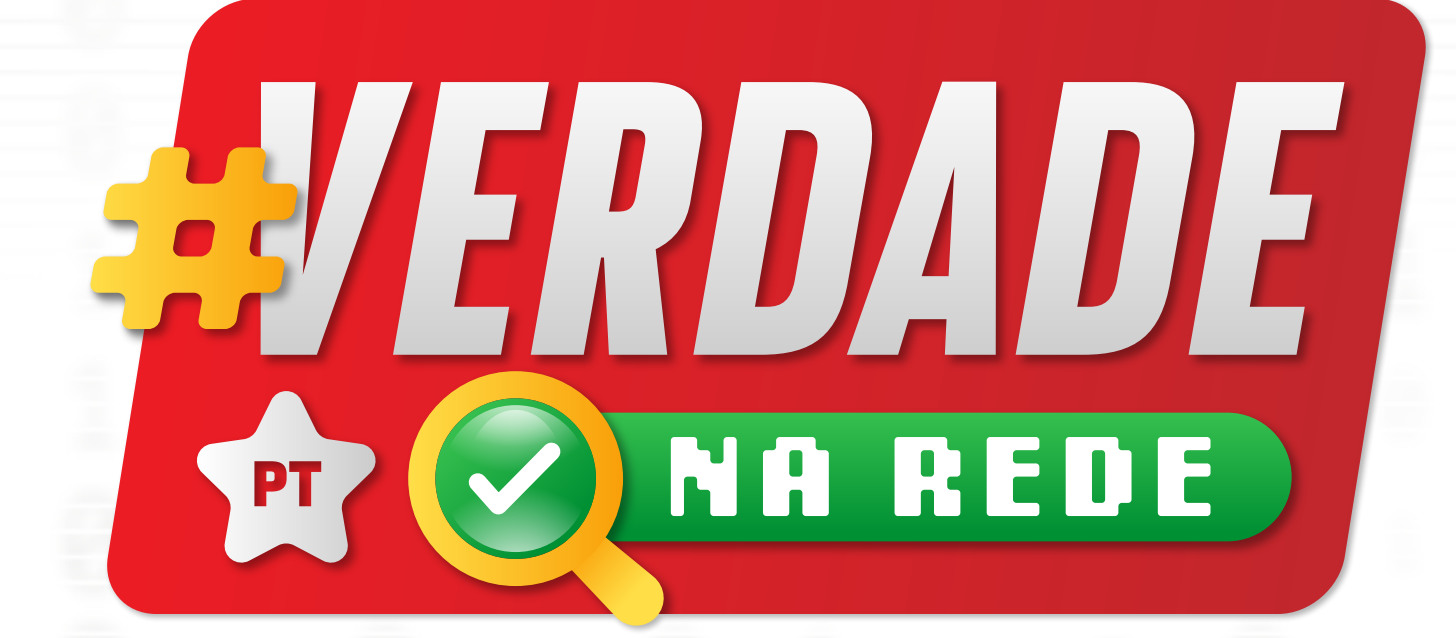

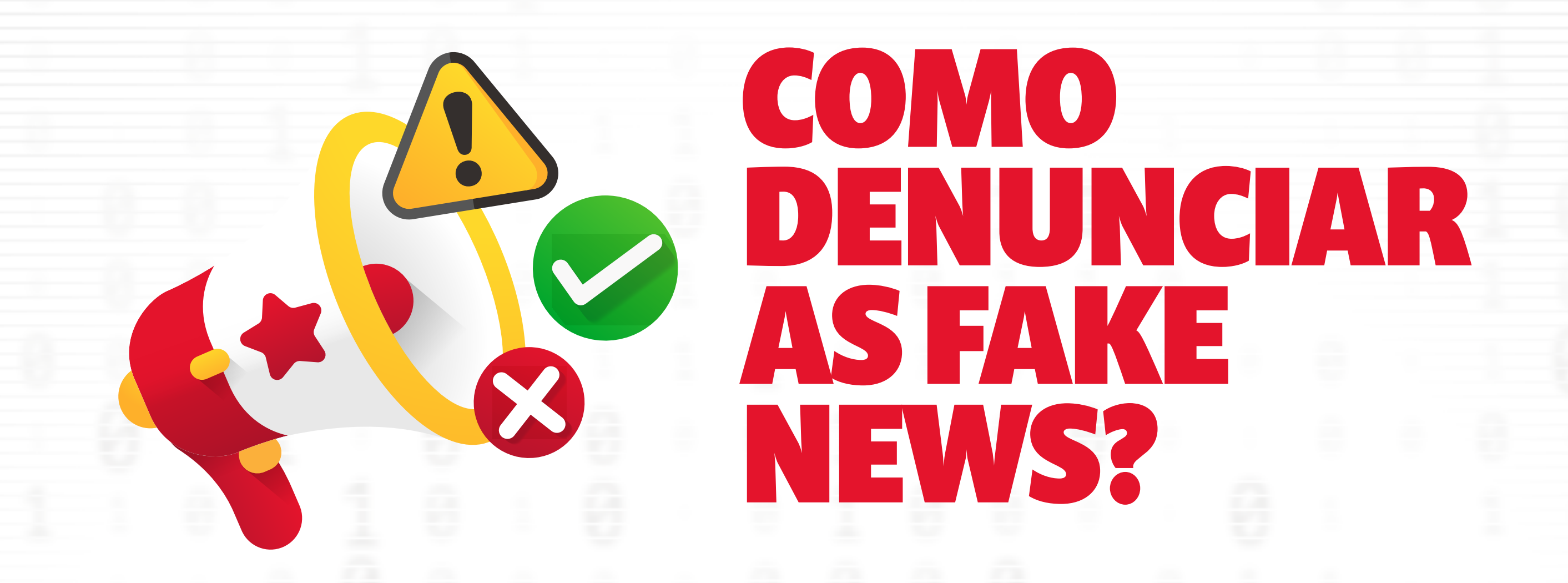

### Denuncie para a Verdade na Rede

Isso nos ajuda a monitorar os boatos e, eventualmente, acionar a justiça.

#### **pt.org.br/denuncie**

#### Desminta as fake news publicamente nas suas redes sociais

Vídeos são uma boa maneira de fazer isso. Mostre provas desmentindo os boatos, exponha as mentiras e reforce aos apoiadores o pedido: se receber um boato nas redes não compartilhe e nem interaja, denuncie à Central de Fake News. Divulgue também caso medidas judiciais sejam tomadas.

#### Comunique ao departamento jurídico se for o caso

Se entender que é caso de Justiça, busque identificar quem começou a espalhar a fake news ou quem foi o maior propagador dela e procure o **departamento jurídico** do partido.

# COMO IDENTIFICAR UMA FAKE NEWS?

### **1** A manchete tem a ver com o conteúdo?

Sabe quando o título diz A e o texto diz B? Essa é aquela fake news sensacionalista. O problema é que, muitas vezes, as pessoas não vão além do título. No exemplo abaixo, vemos uma manchete que apela para números gigantescos que impressionam o leitor e fazem com que ele compartilhe sem nem ler o conteúdo. Se acessasse o texto, veria que não se sustenta.

### **2** Qual o contexto da imagem ou da manchete?

Às vezes nem tudo é mentiroso na mensagem, mas ela desinforma ao tirar de contexto uma foto ou mesmo a notícia (que é antiga e circula em contexto diferente). Por isso, é sempre importante checar a data da notícia. Lembra da história que os bolsonaristas inventaram dizendo que

o exército estava trabalhando na transposição do Rio São Francisco graças a Bolsonaro? A foto que circulava estava em um contexto falso; era do governo Dilma.

### DICA

O **Google** pode ajudar você a desmentir fake news. O **Google Images** permite que você pesquise uma imagem e encontre páginas com a foto original

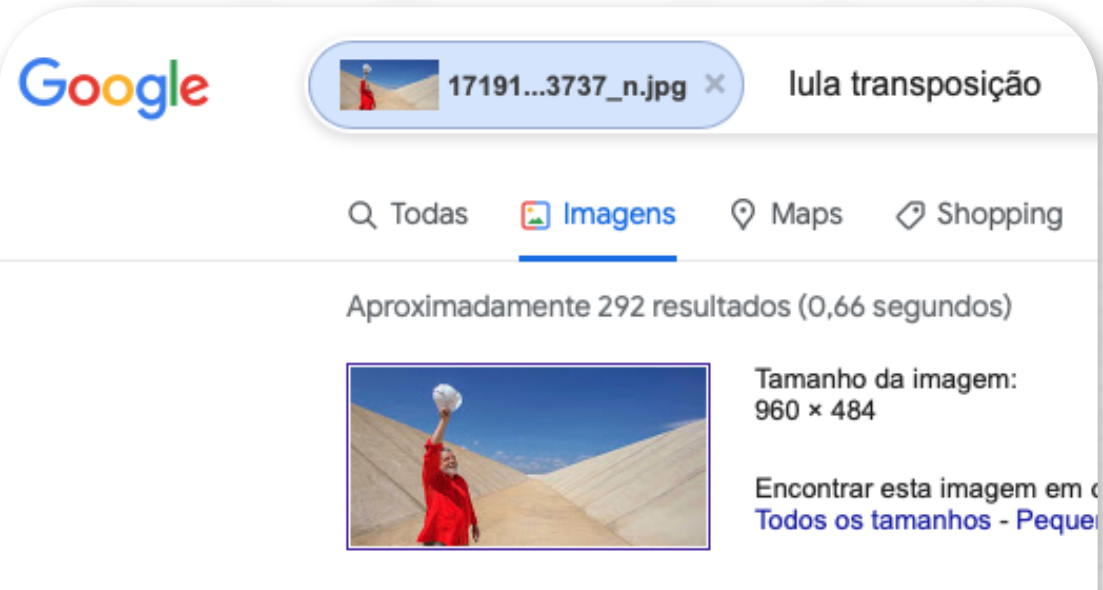

Pesquisa possivelmente relacionada: *Iula transpo* 

#### **Clique e veja como!**

### **3** Essa imagem foi manipulada?

Fotos e vídeos podem ser manipulados digitalmente. Por isso é sempre bom ter um pé atrás com as imagens que circulam por aí. Lembra da montagem que inseriu o rosto de Adélio Bispo em manifestação com Lula? E lá em 2014, quando editaram um vídeo para parecer que um atleta da seleção alemã se recusou a cumprimentar Dilma na Copa do Mundo de 2014? Para checar se uma imagem é a original é possível usar o Google Images.

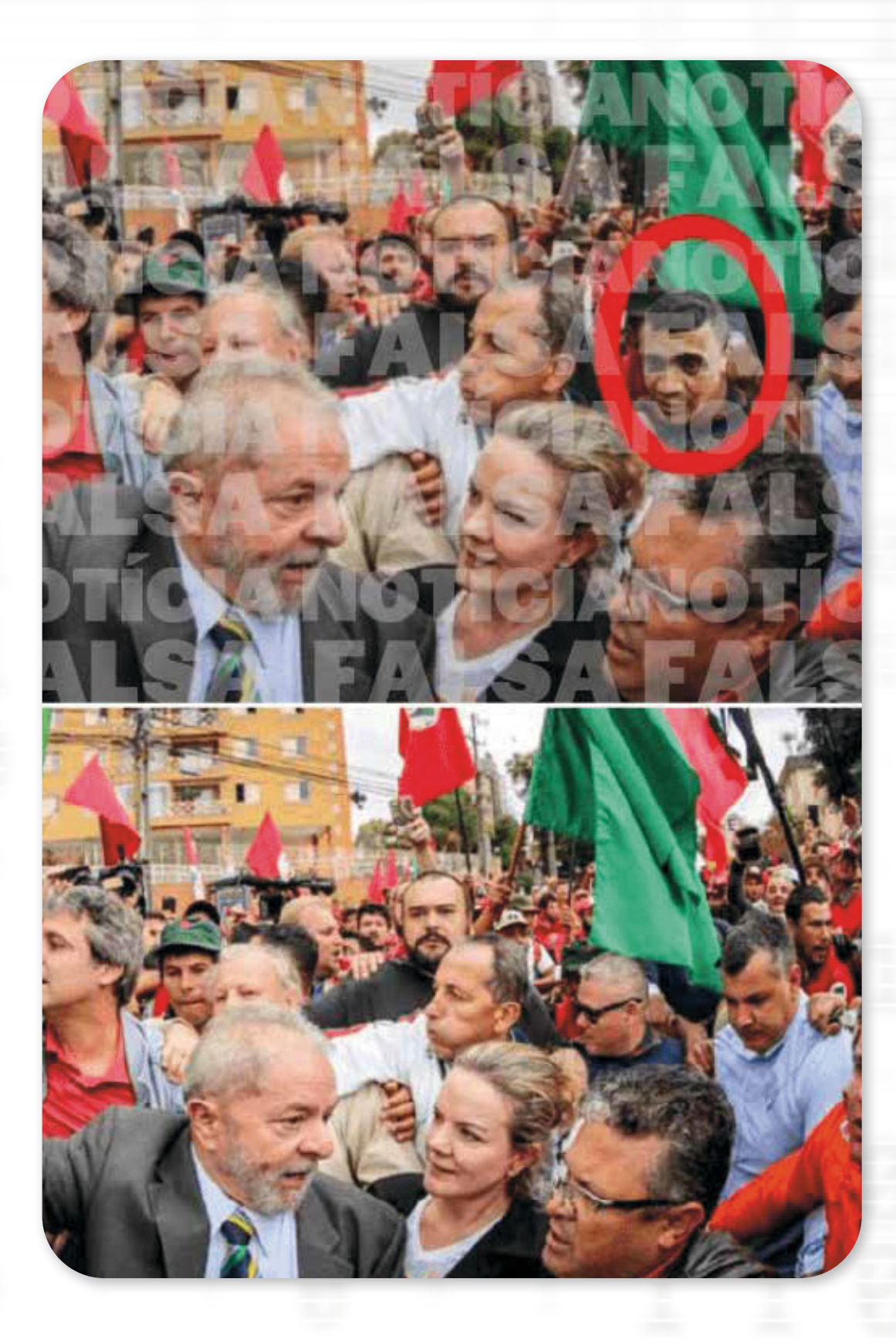

### **4** A (des)informação foi distorcida ou inventada?

Conteúdos enganosos usam informações mentirosas, distorcidas, para difamar alguém. Bolsonaro fez isso quando disse que a esquerda busca descriminalizar a pedofilia. Outras vezes, a mentira não tem nenhum pé na realidade.

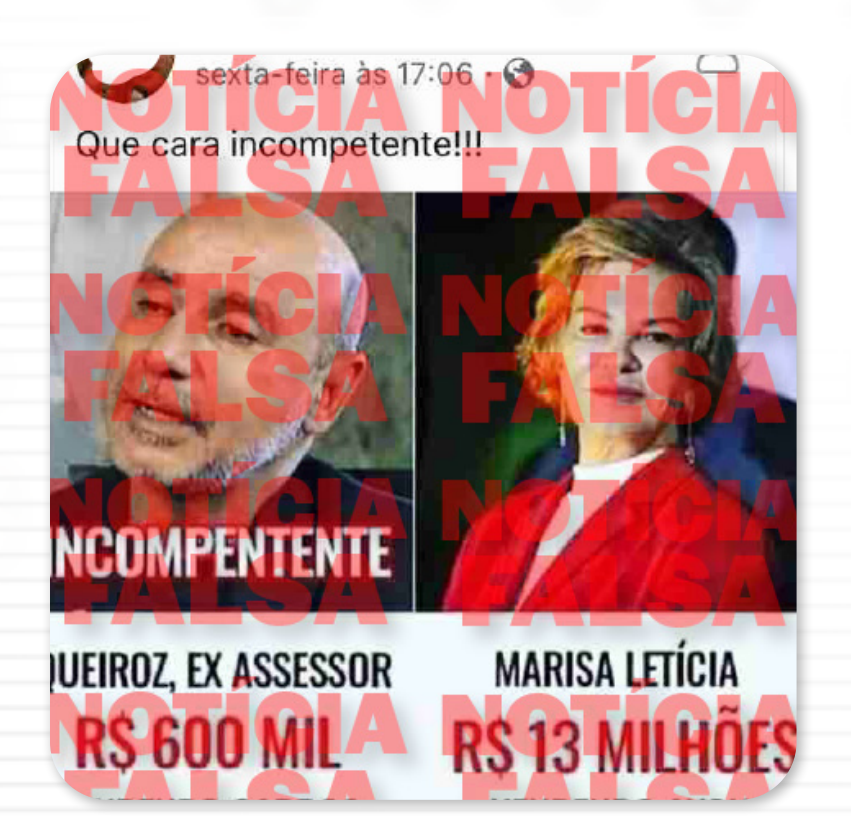

É o caso da história falsa de que Marisa Letícia ficou milionária vendendo Avon. Não caia nessa! **Outros sites confiáveis estão falando sobre isso?**

# **6** Esse site/página é confiável?

Alguns sites imitam quase perfeitamente sites informativos e publicam lá uma informação falsa. Por isso, é importante checar se o endereço do site no seu navegador corresponde ao verdadeiro. Às vezes, isso também acontece em redes sociais como o Twitter

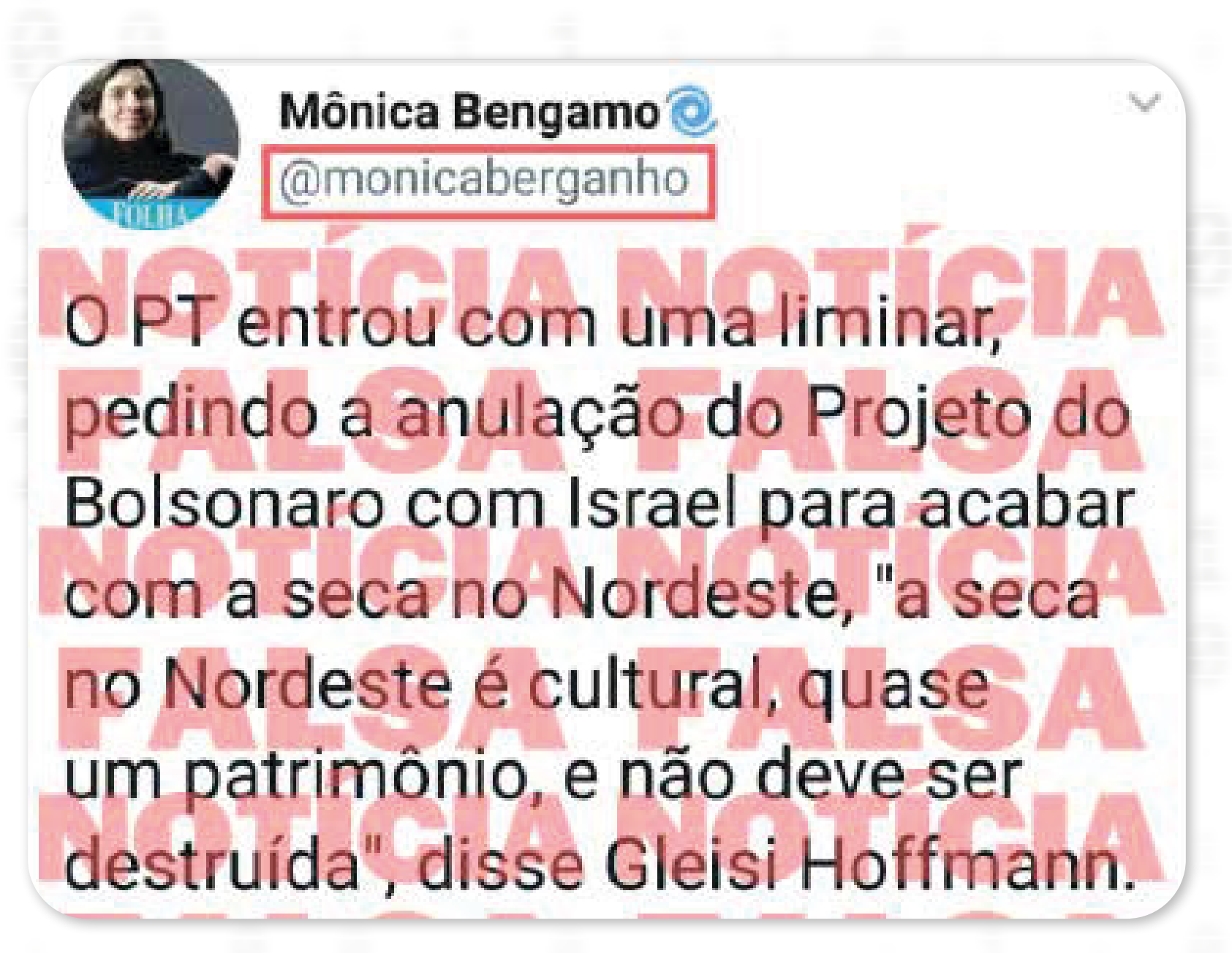

## COMO MONITORAR AS FAKE NEWS?

O que andam falando por aí sobre determinado político? Desde quando? E com que intensidade? O **Google Trends,** site gratuito, apresenta as últimas tendências de pesquisa no Google e pode ajudar você a caçar mentiras nas redes.

A ferramenta apresenta tudo que vem sendo pesquisado no Google (não só fake news, mas qualquer assunto). Basta você pesquisar um assunto (ex: Partido dos Trabalhadores) e ver com que frequência e intensidade ele vem sendo pesquisado.

**Preste atenção:** lembre-se de filtrar pelo país ou estado (Brasil ou Minas Gerais, por exemplo) e pela data. Se você limitar a pesquisa às últimas horas ou ao período de ontem para hoje você consegue ter um bom retrato do momento.

Mas e como isso pode ajudar no combate à desinformação? O grande segredo para caçar boatos está em **Assuntos relacionados** e **Consultas relacionadas**. Ali, você pode ver quais palavras aparecem associadas ao termo pesquisado. Nem todo assunto relacionado é fake news, mas é um bom ponto de partida para prestar atenção. Ao ouvir falar de um boato, a pessoa pesquisa no Google para saber mais. Assim, esses dados podem ajudar bastante.

#### **Saiba como clicando aqui**

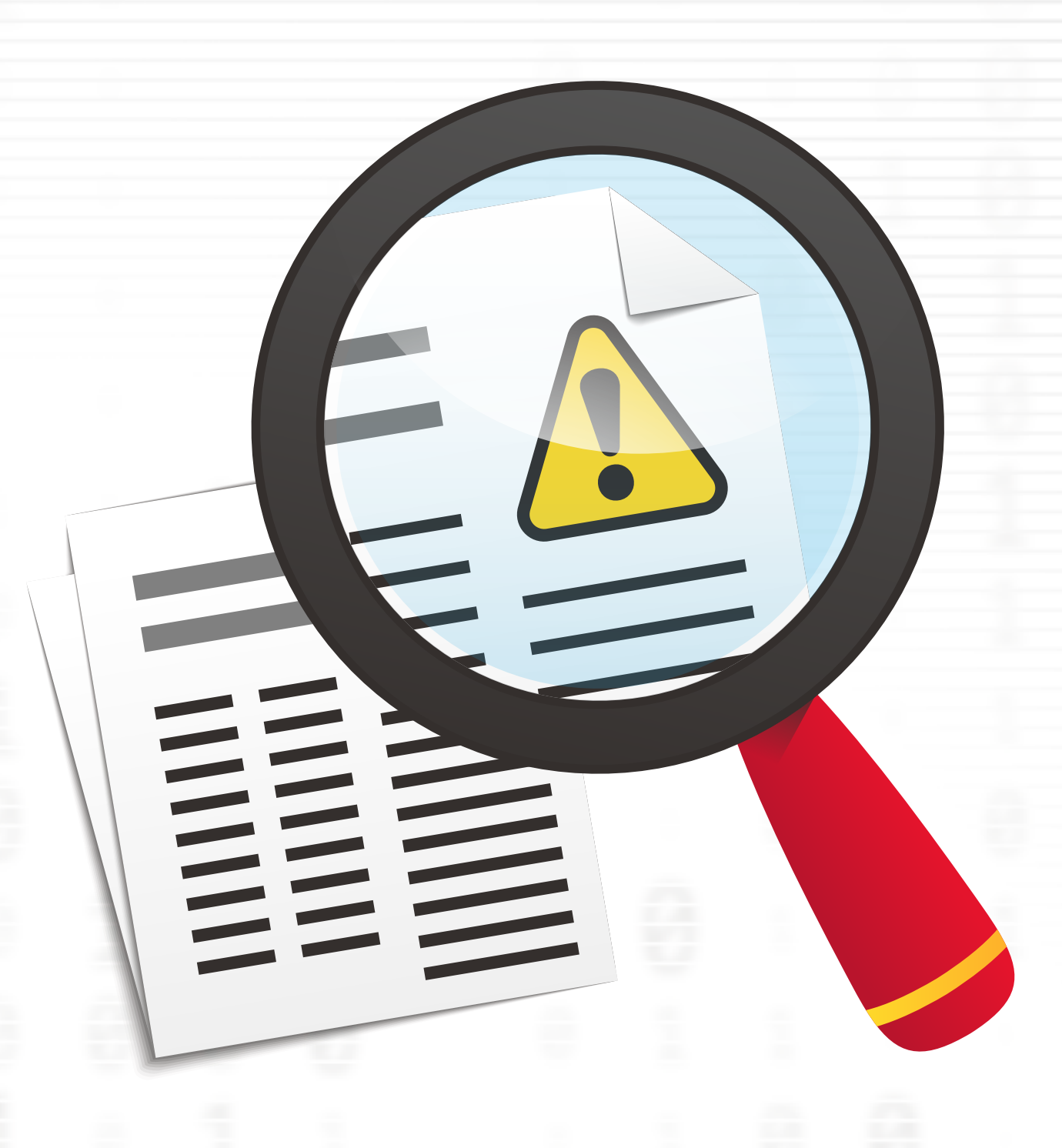

## CRIE UMA CENTRAL DE COMBATE A FAKE NEWS

Ao criar a sua própria central de combate à fake news, você consegue monitorar fontes e como está se espalhando boatos sobre o PT na sua cidade e estado.

#### Veja como fazer:

Adquira um chip com um número exclusivo para receber as denúncias via WhatsApp e cadastre-o em um aparelho celular. Se for para um diretório municipal ou estadual do PT, você pode usar o celular comercial da sede;

Baixe o aplicativo **WhatsApp Business** na sua loja de aplicativos. Muito parecido com o WhatsApp tradicional e também gratuito, ele facilita a interação, permitindo, por exemplo, que você crie respostas automáticas, salve e reutilize mensagens enviadas com frequência;

Divulgue seu novo número de WhatsApp! Convoque as pessoas para denunciar as mentiras que estiverem circulando a respeito do PT ou de seus representantes. Para isso, use as redes sociais e números de WhatsApp para contato com a militância. Esse é um trabalho que deve ser contínuo;

Configure uma **"Mensagem de Saudação"** no WhatsApp Business para quando a pessoa entrar em contato pela primeira vez. É sempre bom agradecer o contato e informar que em breve retornará. Veja o passo-a-passo abaixo:

**1**

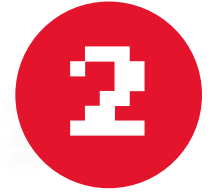

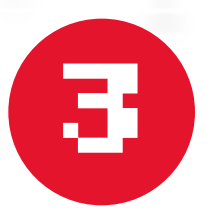

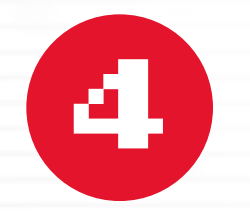

Agora é aguardar as denúncias e desmenti-las publicamente, com ajuda do departamento judicial, se for o caso.

#### **1 WhatsApp Business CONVERSAS**  $\bullet$

**STATUS** 

Q

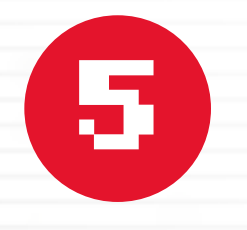

**2**

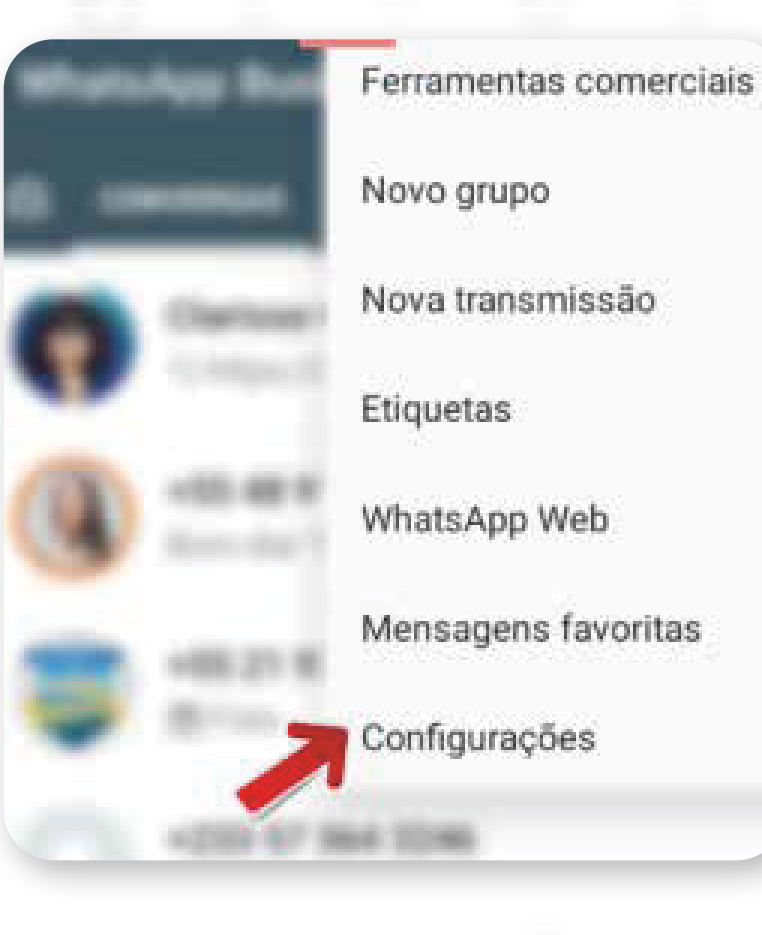

#### **3**

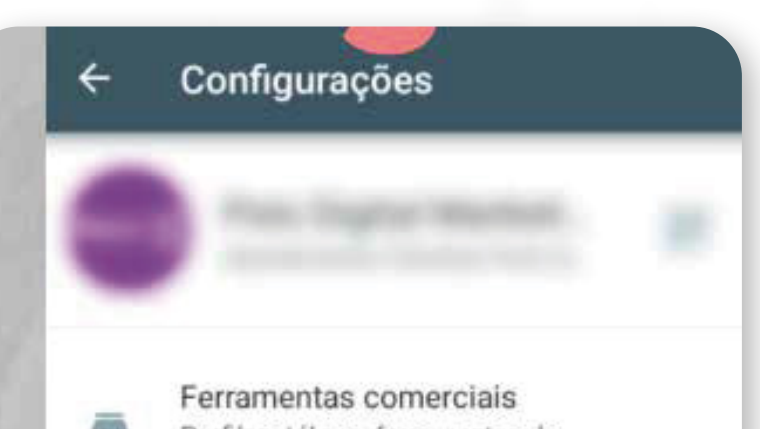

#### **4**

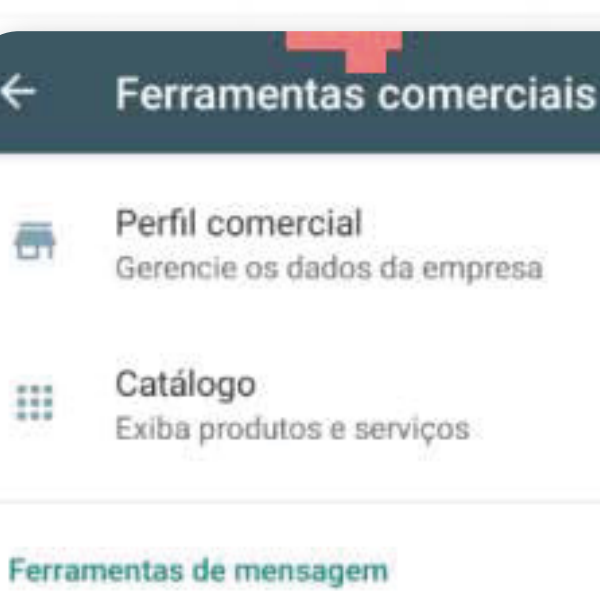

#### Mensagem de ausência 医 Avise quando você não estiver disponível

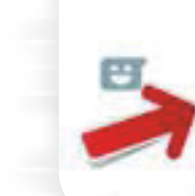

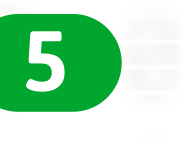

Mensagem de saudação Dê as boas-vindas a clientes novos

←

#### Mensagem de s... SALVAR

Enviar mensagem de saudação Envie uma mensagem de saudação em resposta à primeira mensagem de seus clientes ou após 14 dias de inatividade.

#### **6**

 $\mathbb{D}$ 

☺

**7**

#### Definir mensagem de saudação

Perfil, catálogo, ferramentas de mensagem

Conta Privacidade, segurança, mudar número Obrigado por sua denúncia. Em breve retornaremos.

#### Mensagem de s... SALVAR

Enviar mensagem de saudação Envie uma mensagem de saudação em resposta à primeira mensagem de seus clientes ou após 14 dias de inatividade.

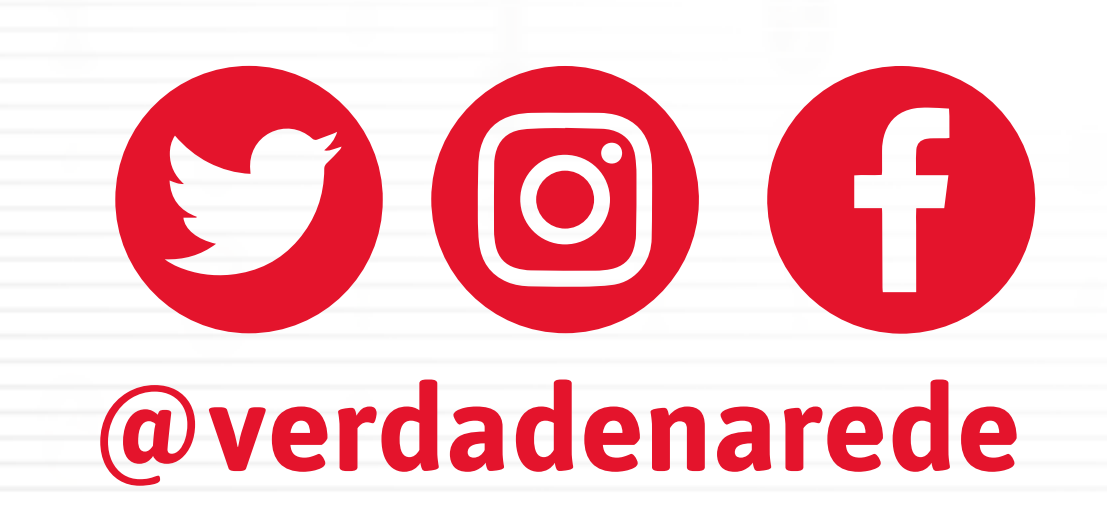

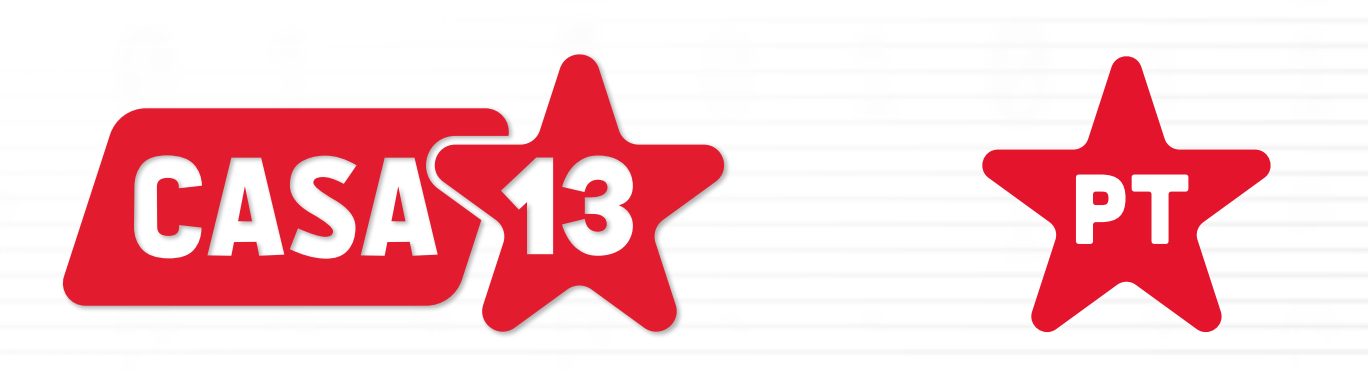

## DENUNCIE FAKE NEWS **www.pt.org.br/verdadenarede**

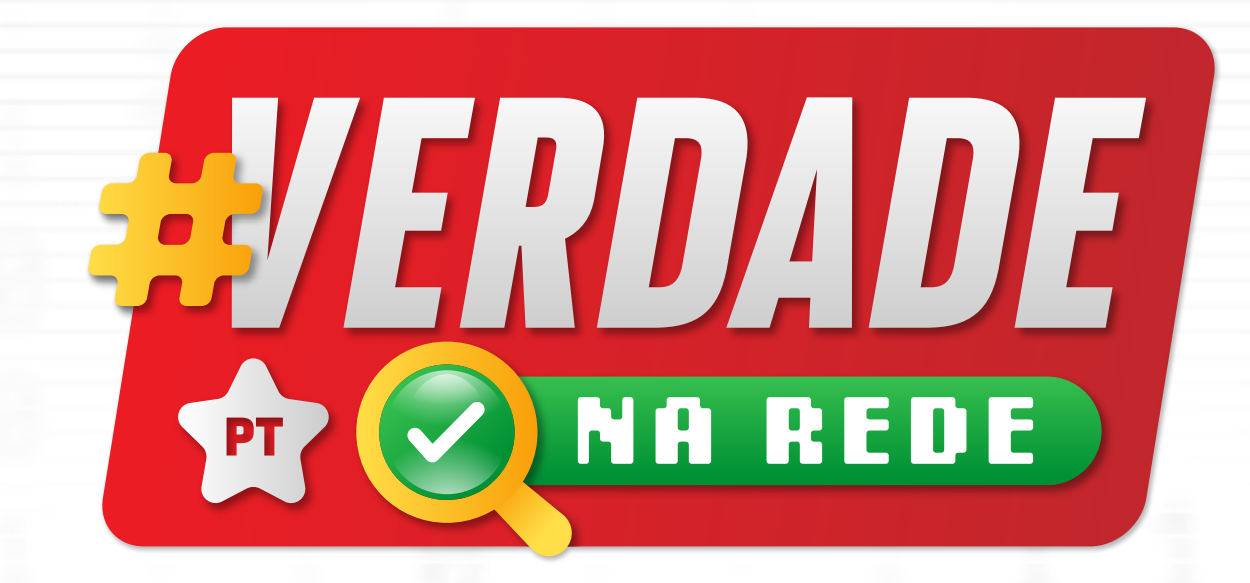